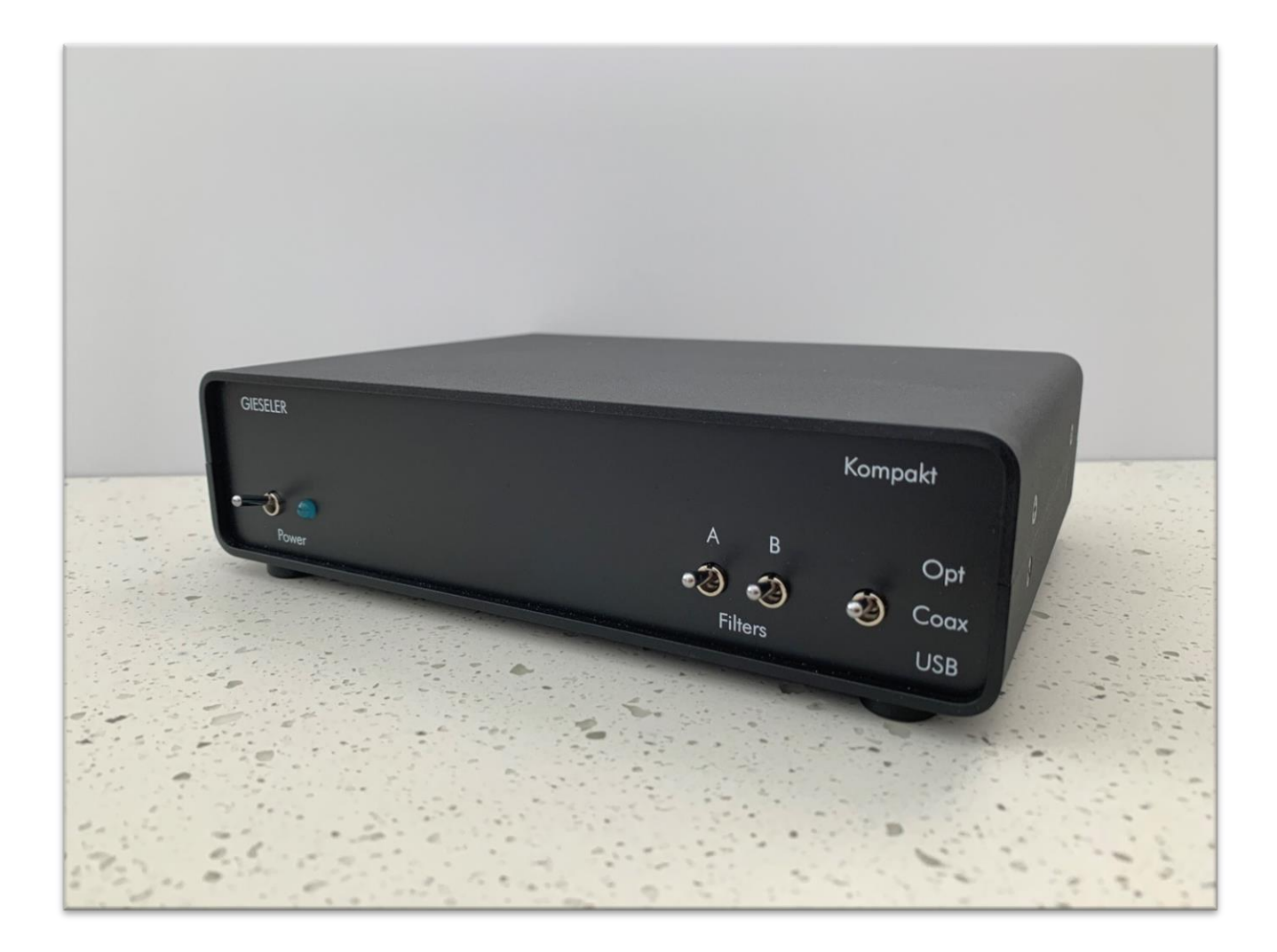

# GIESELER Kompakt DAC AKM Chipset

## User Manual - Version 2

Welcome to the club.

#### Introduction

Thank you for purchasing the Gieseler Kompakt DAC. This is a new base model but aimed at maximum sound fidelity, and is a quality Australian made product that includes a full two year parts and labor warranty. All parts are sourced from quality suppliers such as *Element14* and *RS Components*. Maximum sound quality is obtained via the USB input of the DAC, however, the S/PDIF section is also very good and has been upgraded over previous models. Microsoft Windows based music servers will require an additional driver to be installed for use, however this is not necessary for Mac and Linux systems. The unit runs remains fairly cool during operation, but warms during extended use; this is expected and poses no problems. Upon power up of the device, automatic muting will ensue for up to thirty seconds to ensure a silent start. Sound quality will optimize after one hundred hours of use as electronic components are 'run in'. Please note it is normal to hear a click through your speaker when switching between unconnected inputs.

#### **Contents**

- Gieseler Kompakt DAC
- 9 Volt AC Plug Pack

#### Features

- Asynchronous USB Input
- Optical S/PDIF Input
- Coaxial S/PDIF Input
- Linear IE Core external transformer
- Multiple low noise internal power supplies

### **Specifications**

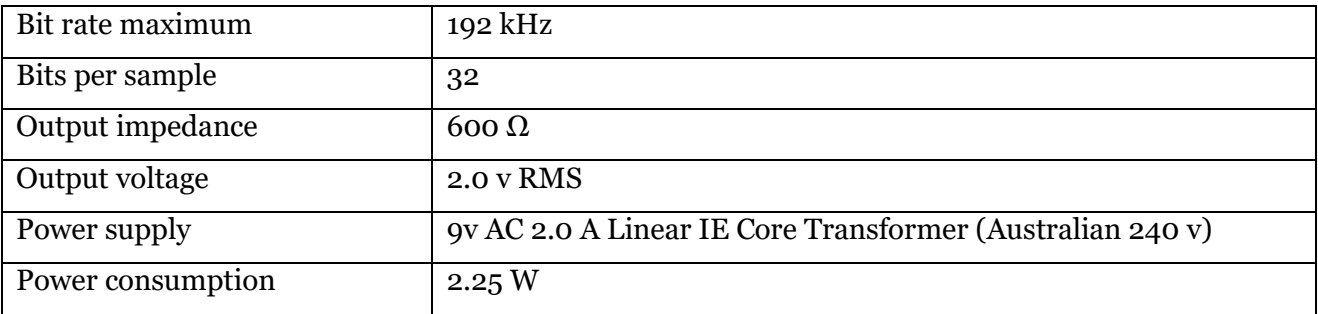

## Key Components

- Amanero Technologies Combo 384 USB Input Module Asynchronous Mode
- AKM AK4118A S/PDIF Receiver
- **EXAMENT AREA** EQ DAC Chip
- Nichicon Gold Tune main filter capacitors
- Choke filtered internal pre-regulation power supply

## USB Input Driver

Note: Mac and Linux systems do not require any third-party drivers.

If connecting to a Windows based server, you will need to download the appropriate driver

from the *Amanero Technologies* website and install it on the music server.

<http://amanero.com/drivers.htm>

#### Filter Selection

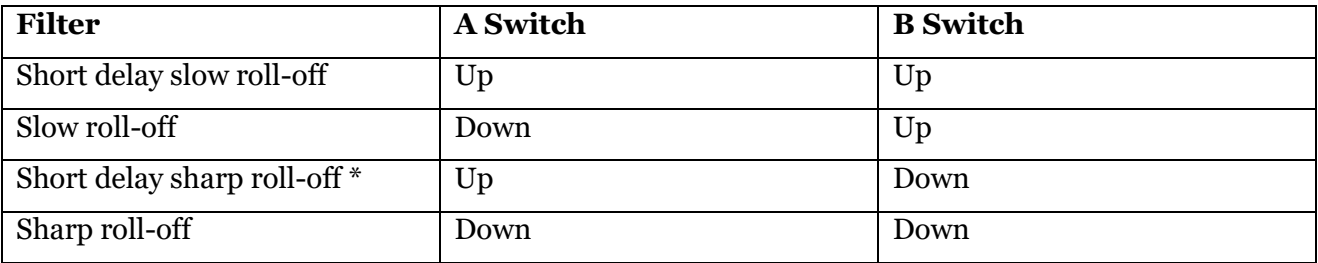

#### *\* Popular Choice – default configuration*

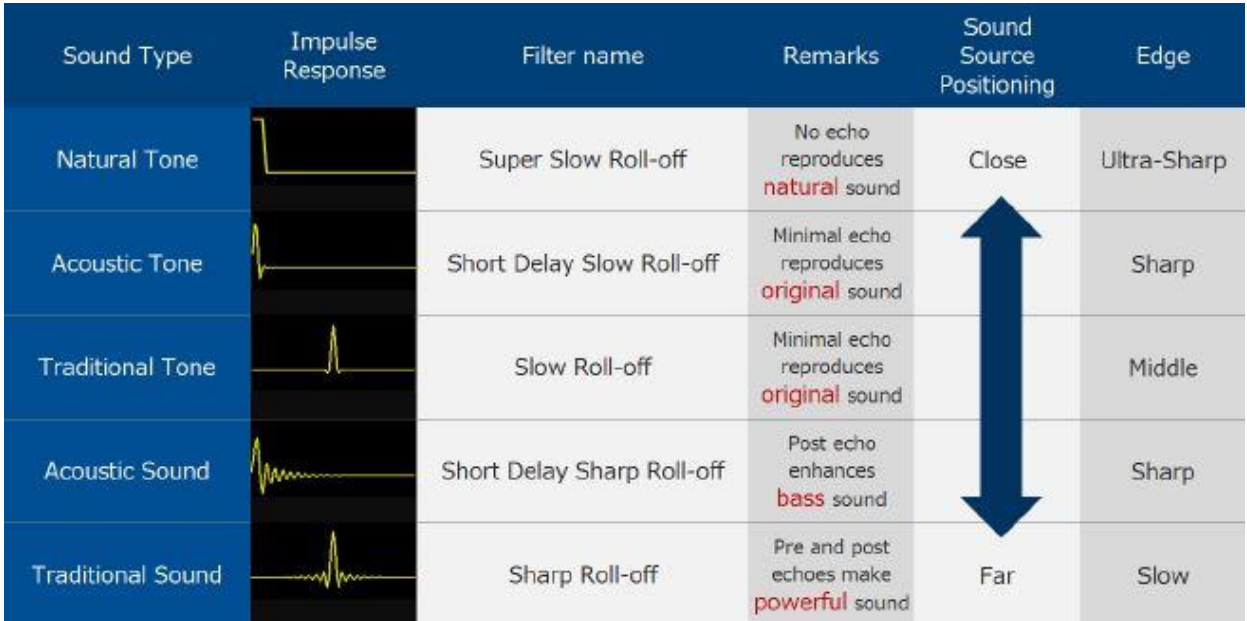

## Usage

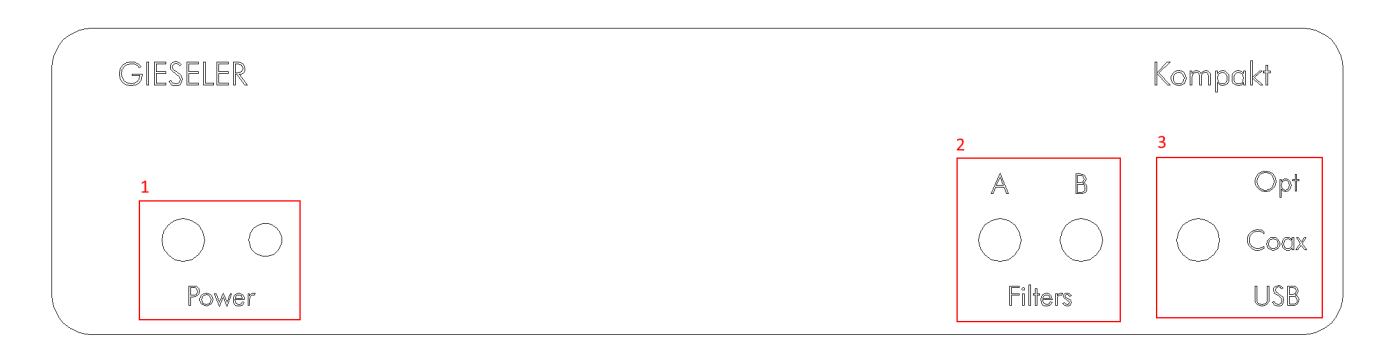

- 1. Power toggle switch and indicator LED ON (down position) and OFF (up position)
- 2. Filter switches, see **Filter Selection**
- 3. Input toggle switch (Coaxial, Optical, and USB)

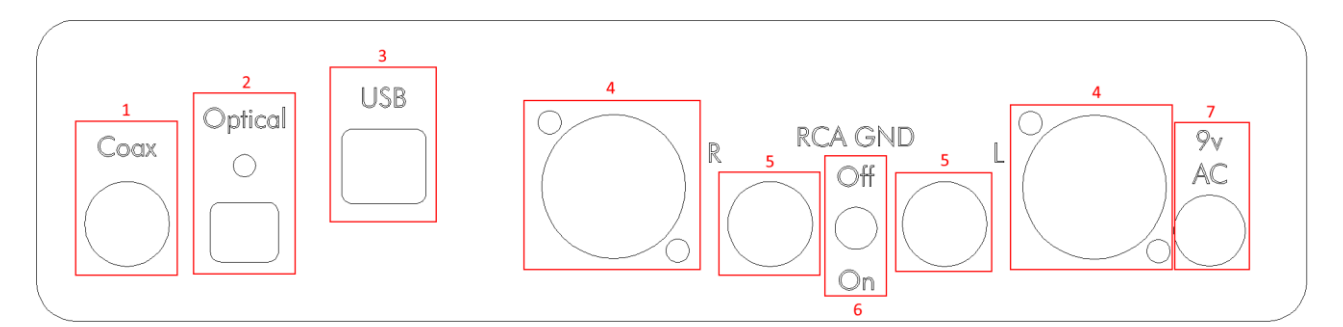

- 1. Coax input
- 2. Optical input
- 3. USB input
- 4. XLR outputs
- 5. RCA outputs

Connect output labeled R to the right side of the sound system when facing the **FRONT** of the DAC and the L output to the left side.

6. RCA ground switch

Typical usage (and required for XLR output) –turn off.

If experiencing any audible hum when using the RCA outputs - turn on.

7. Power Input